## **Emisión de informes**

## Acceso a la aplicación: [https://docentia.uv.es](https://docentia.uv.es/)

Si la persona es responsable de algún departamento o titulación, al entrar le aparece en el menú de la izquierda un apartado "Emissió d'informes" pulsando sobre el cual le lleva a una pantalla como la siguiente:

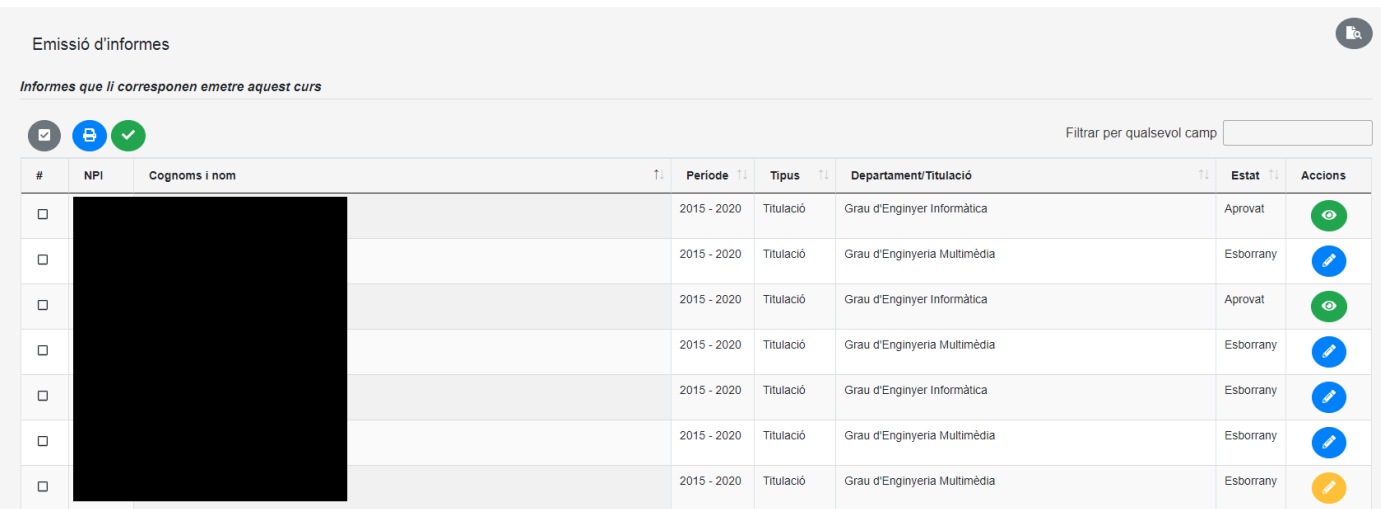

Se puede entrar a editar un informe en estado borrador pulsando sobre el icono que aparece a la derecha (el icono azul indica que el informe no ha sido editado hasta ahora, mientras el amarillo indica que ha sido editado pero aún no ha sido aprobado) o a ver un informe que ya ha sido aprobado (pulsando el icono verde).

Cuando se entra a editar un informe en estado borrador se edita lo que se desee y se termina guardando el borrador, o aprobando el informe o volviendo atrás (guardando o descartando los cambios).

Además, se puede generar un archivo PDF con el contenido del informe.

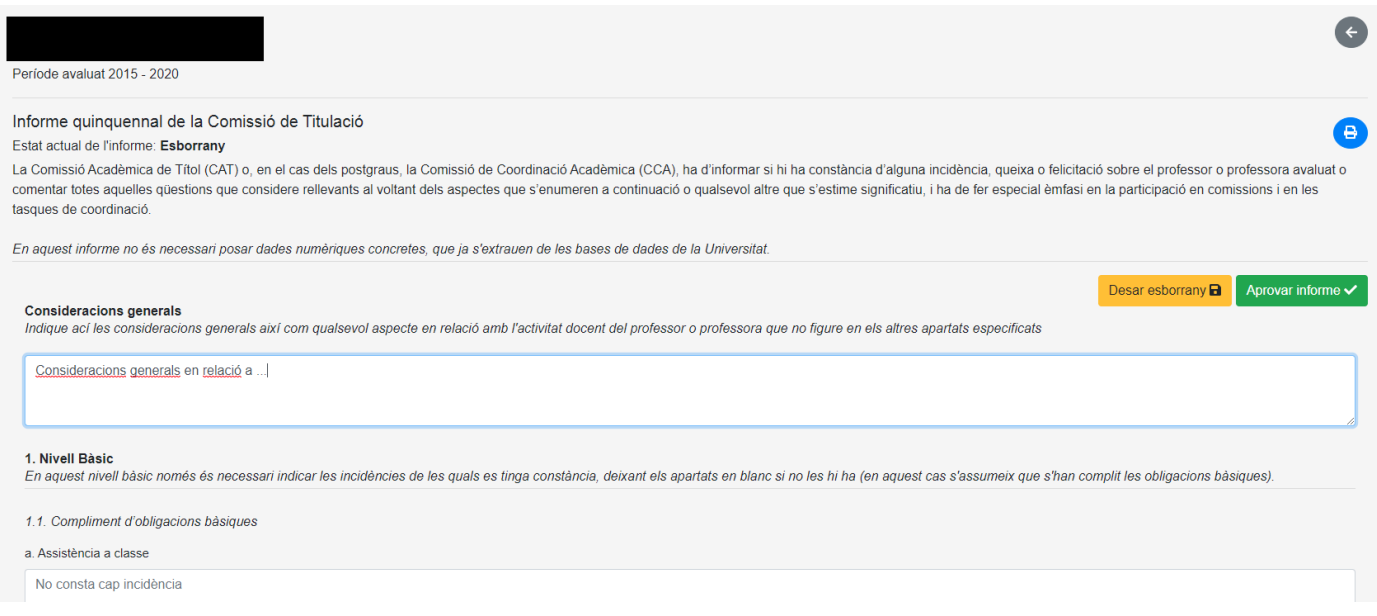

Cuando se entra ver un informe ya aprobado también se puede generar un archivo PDF con su contenido.

Cuando se quiere aprobar un informe, se solicitan los datos y fecha de la aprobación del mismo.

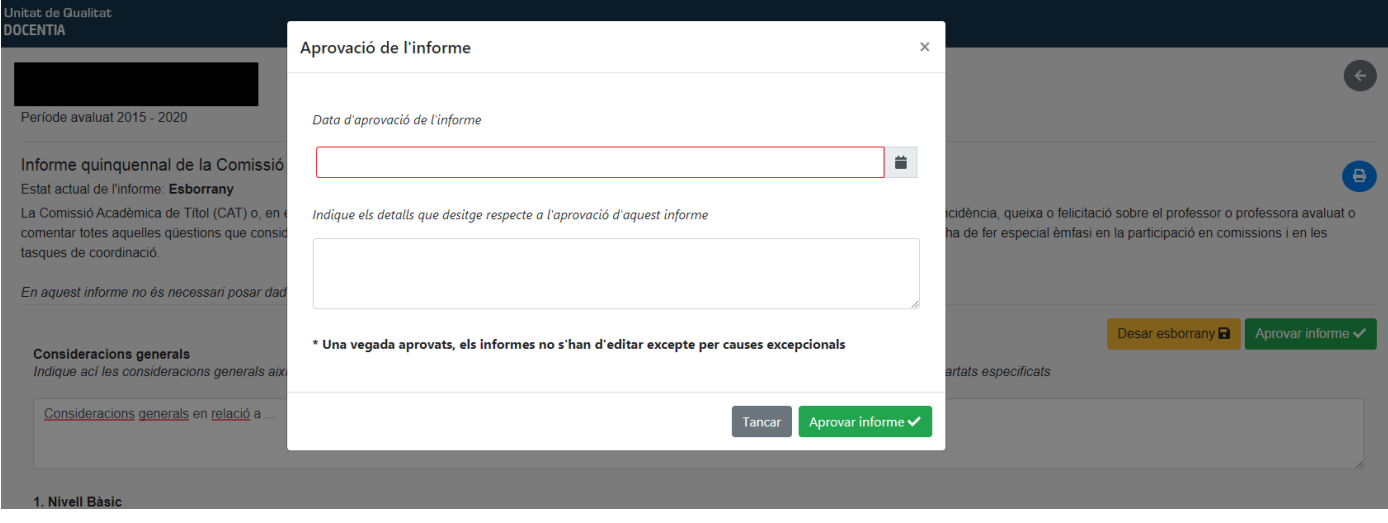

El listado de informes puede ordenarse por diversos criterios (con las flechas de ordenación al lado del campo), y también puede filtrarse para que solo aparezcan los que concuerden con un texto especificado en cualquier campo:

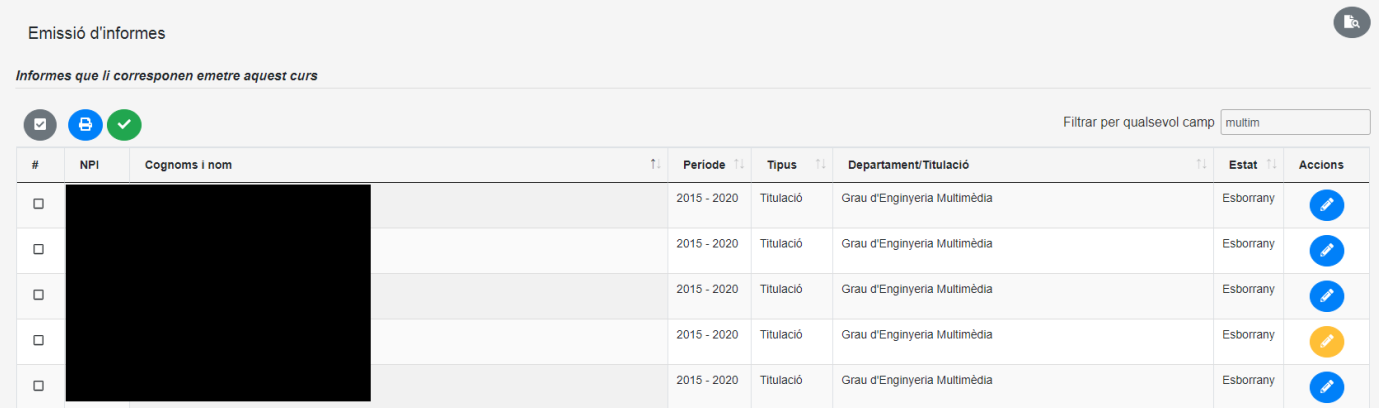

Se pueden marcar todos o algunos informes y generar un fichero comprimido ZIP con los PDF de los seleccionados:

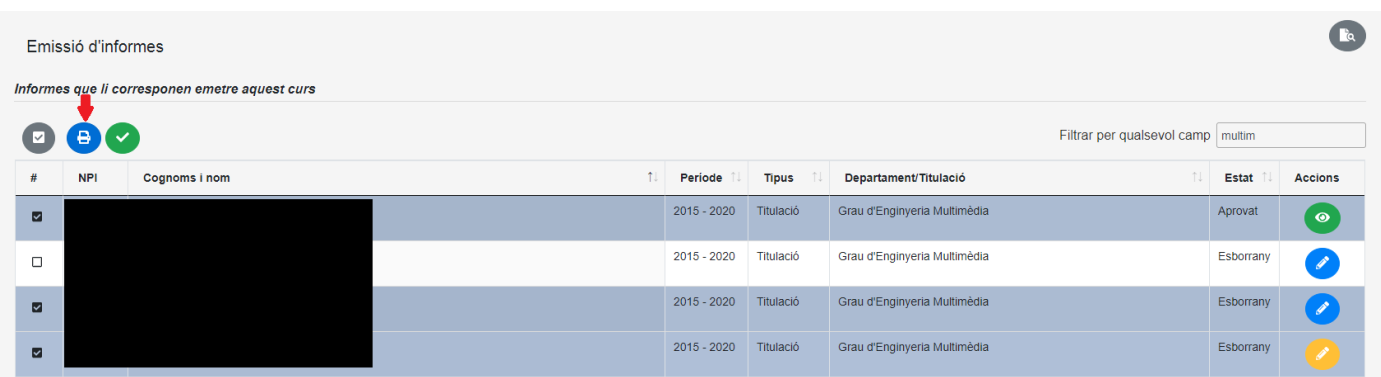

También se puede marcar todos o algunos informes y aprobarlos "en bloque":

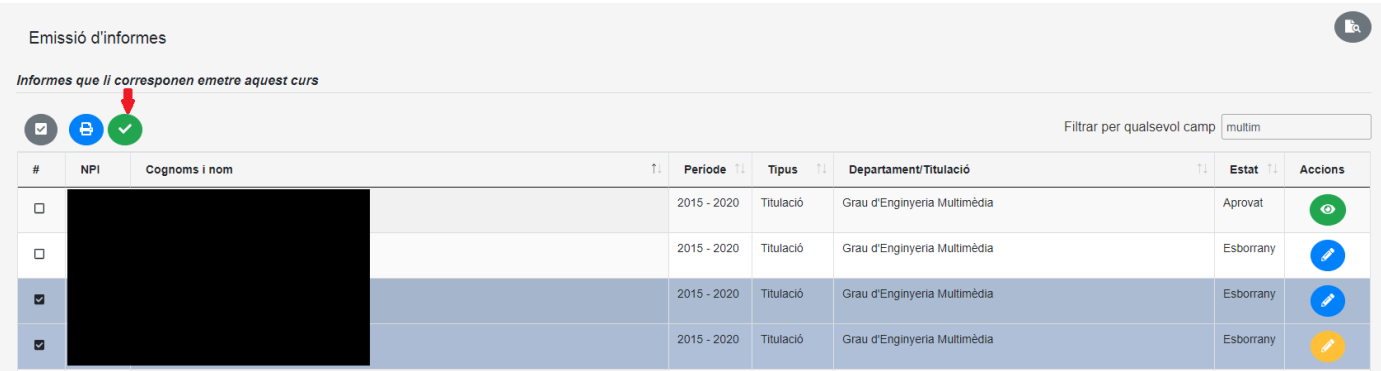

En cualquier momento, incluso cuando no esté abierto el periodo de emisión de informes, se puede consultar los informes emitidos en cursos anteriores:

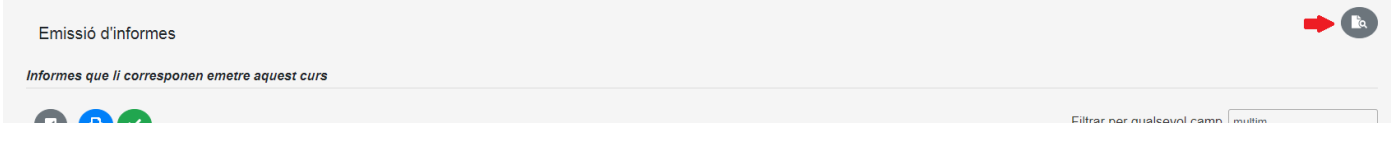

En Consultar informes anteriores se puede seleccionar el periodo de informes a consultar

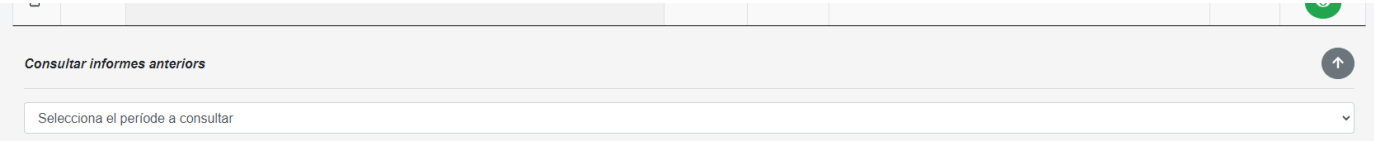

y se muestran los informes aprobados en cursos anteriores, únicamente para consulta

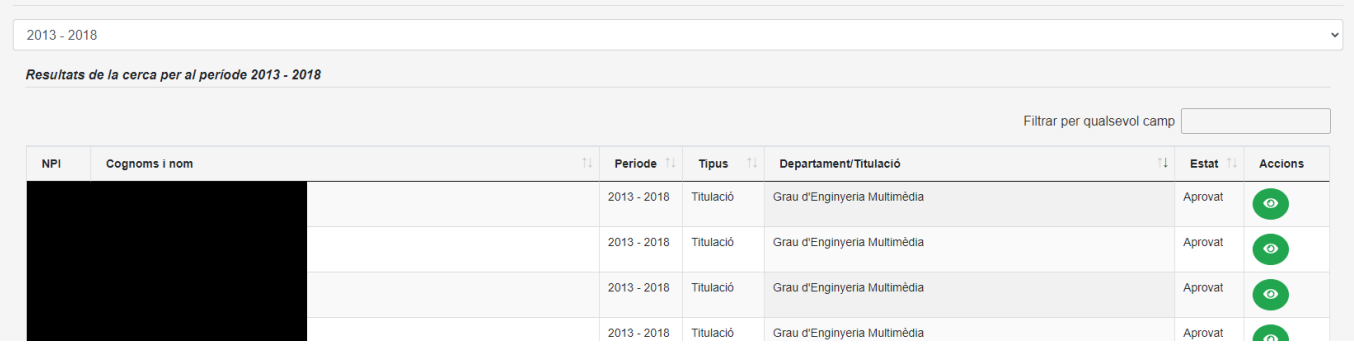